# Static Routing Exercise

#### Scalable Infrastructure Workshop

#### What will the exercise involve?

- Unix network interface configuration
- Cisco network interface configuration
- **OStatic routes**
- **OD**efault route
- $\blacksquare$ Testing

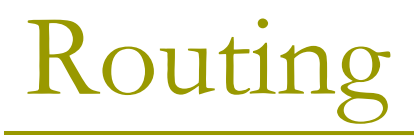

Routing is done based on destination IP address

Without routing, an interface can only reach destinations that are on their local network segment.

A device with at least 2 interfaces can route

### Routing

#### $\square$  Static route

**Secuber 1** specifically instructs router on which route to take to a particular destination network. This will almost always override anything else that the router knows.

#### **D** Dynamic route

**L** learnt via routing protocols implemented on routers

#### **D** Default route

 $\blacksquare$  route that instructs a machine where to send packets for destinations that are not in the routing table. This is usually the 'last resort' that a router will take.

### Static Routing

#### **DAdvantages**

- Simple to configure and maintain
- Secure as only defined routes can be accessed
- Bandwidth is not used for sending routing updates

#### **D**Disadvantages

- Manual update of routes after changes
- **Explicit addition of routes for all networks**
- Potential for configuration mistakes

### IP Routing Configuration Static/default route example

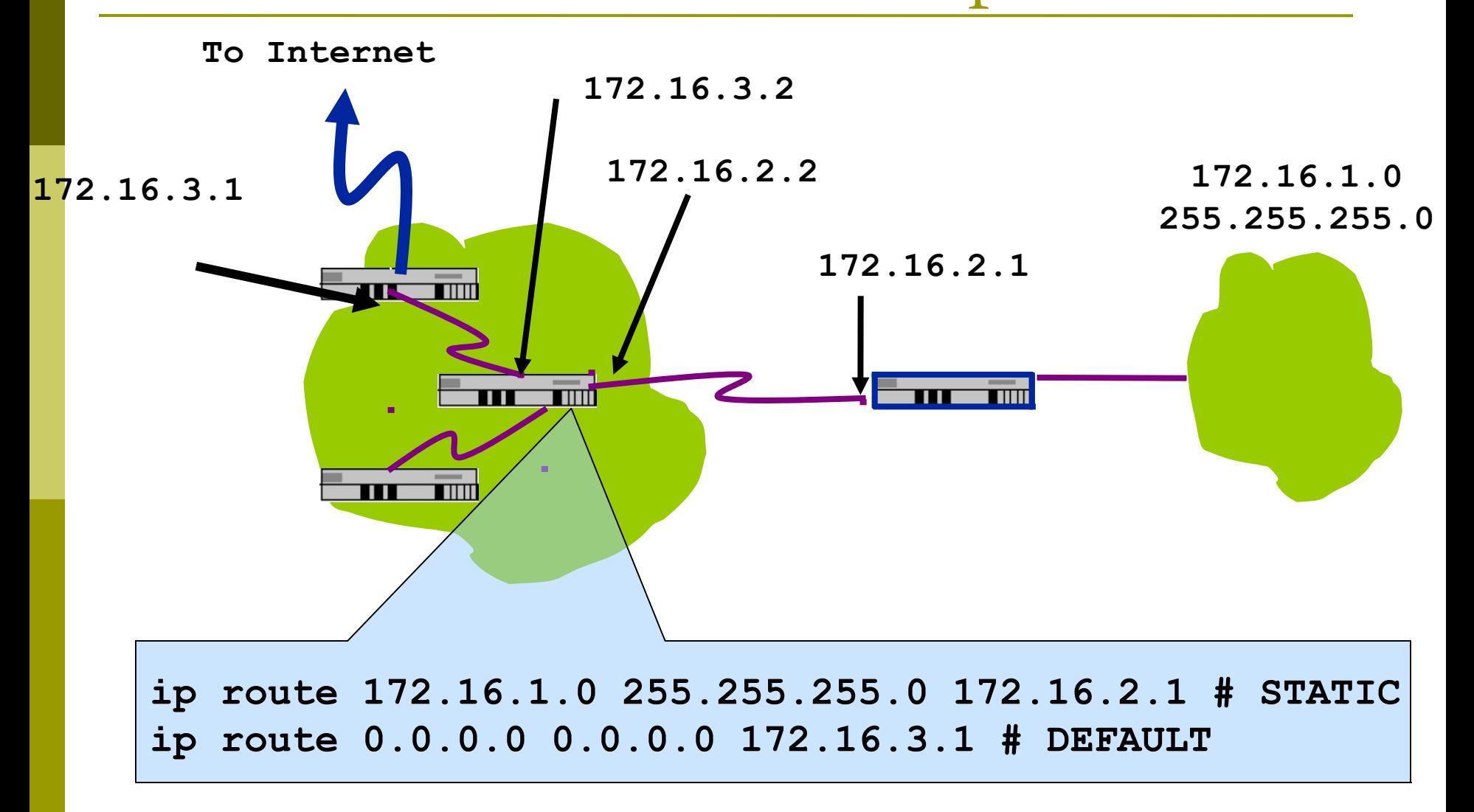

#### Classroom Network Layout

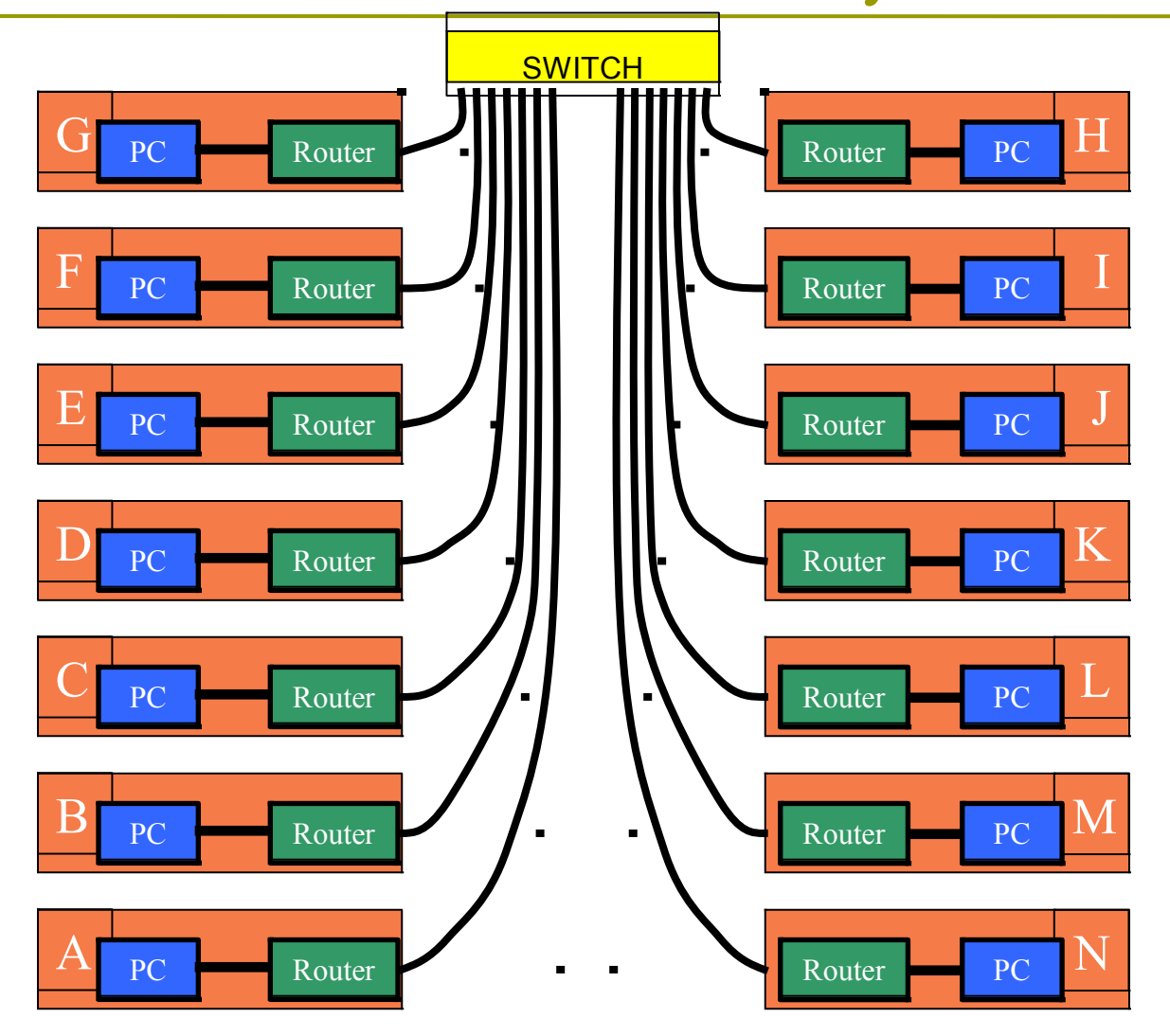

# Exercise One

# IPv4 Address Assignments **SWITCH**

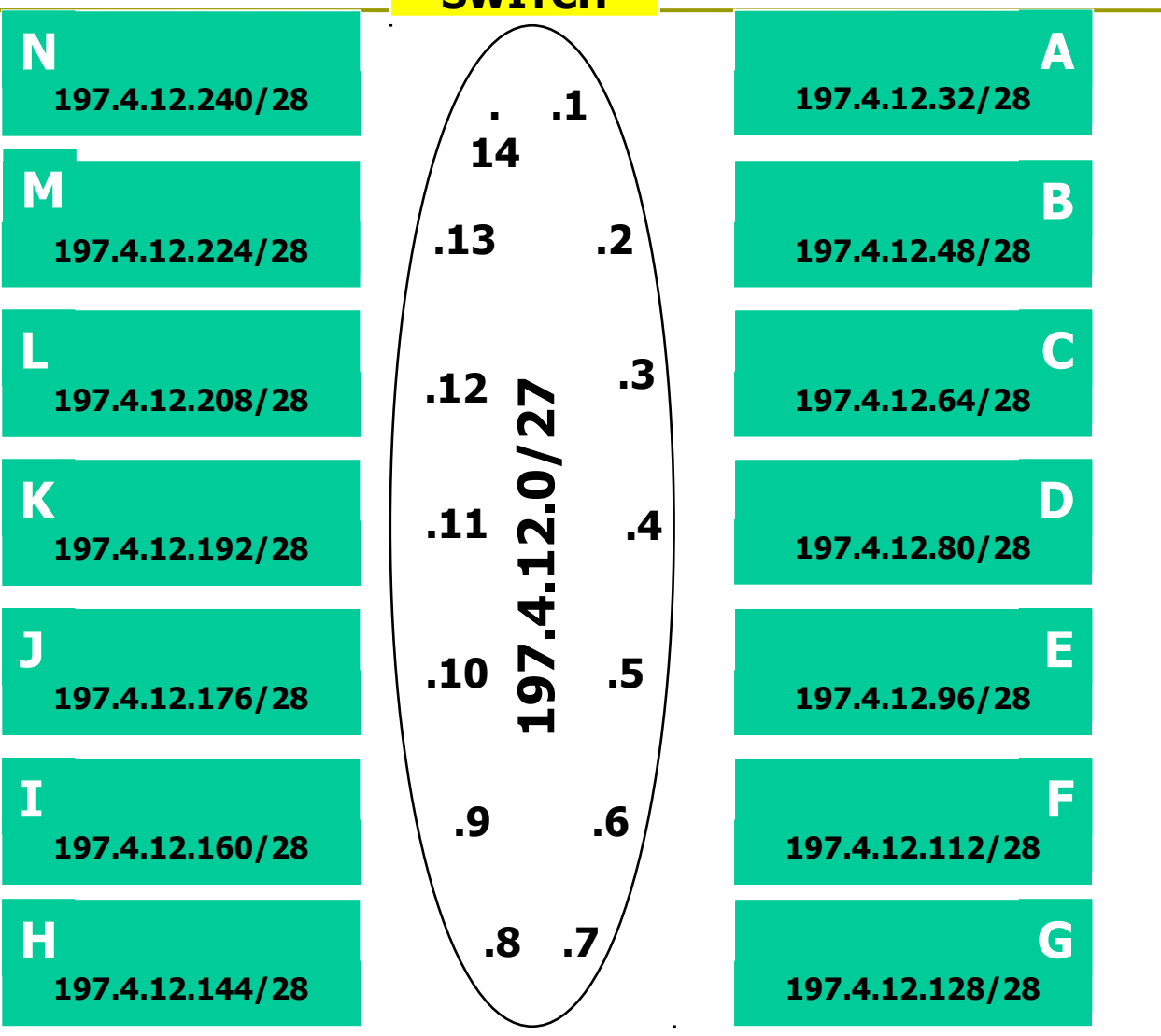

### IPv4 Address Assignment

You already have an IP address for your router's backbone link  $(A=.1, B=.2, ...)$ 

You have a /28 for your local network (PC and router connected back to back)

Assign your own host addresses from your /28 to your local network.

FreeBSD Network Interface Configuration

D configure interface on Unix host **ifconfig em0 inet n.n.n.n netmask m.m.m.m** (you need to be root to change the IP address)

 $\blacksquare$  em0 is the interface name n.n.n.n is IP address **m.m.m.m** is netmask

#### Connect PC to router console port

- Connect cable to console port on router, serial port on FreeBSD box
- **OUse the tip command to connect your** keyboard and screen to the serial port
	- e.g. **bash\$ tip com1**
- You may have to edit **/etc/remote**  $\Box$  See man pages for tip(1) and remote(5)
	- **HINT: to exit tip, type**  $\sim$ **.**

# Cisco Router Network Interface Configuration

- □ configure backbone interface on cisco router
- **conf t**
- **interface fastethernet0/0**
	- **ip address n.n.n.n m.m.m.m**
	- fastethernet0/0 is interface name
	- n.n.n.n is IP address
	- m.m.m.m is netmask
- $\Box$  Now configure the local interface on your router that connects to your PC (ie. Fa0/1). Use the IP address assignments that you made 3 slides ago.

# Cisco Router Network Interface Configuration

- Cisco global config should always include:
- **ip classless**
- **ip subnet-zero**
- **ip cef**

Cisco interface config should usually include:

- **no shutdown**
- **no ip proxy-arp**
- **no ip redirects**
- **no ip directed-broadcast**

### Forwarding Tables at this point in the exercise

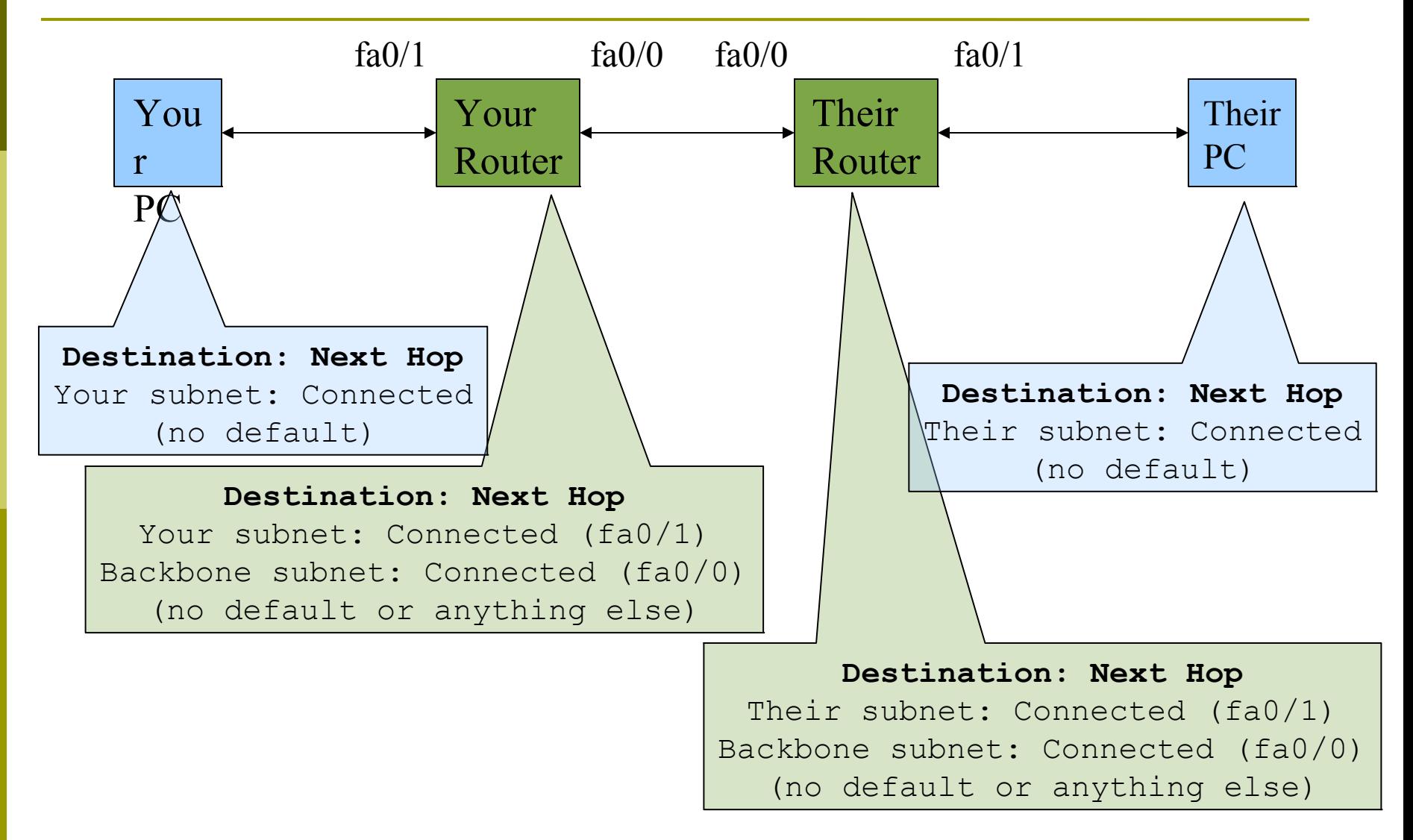

#### Test Connectivity

**OPC** can ping local interface of router ■Router can ping PC Router can ping other routers

■PC cannot ping backbone interface of router

 $\blacksquare$ PC cannot ping other routers or other PCs

Router cannot ping other PCs.

#### Configure a default route

Add route on PC

**route add default g.g.g.g**

g.g.g.g is the IP address of your gateway, which will be the IP address of your router's interface to your subnet. (Don't use your router's backbone IP address.)

Display forwarding table **netstat -rn**

### Forwarding Tables at this point in the exercise

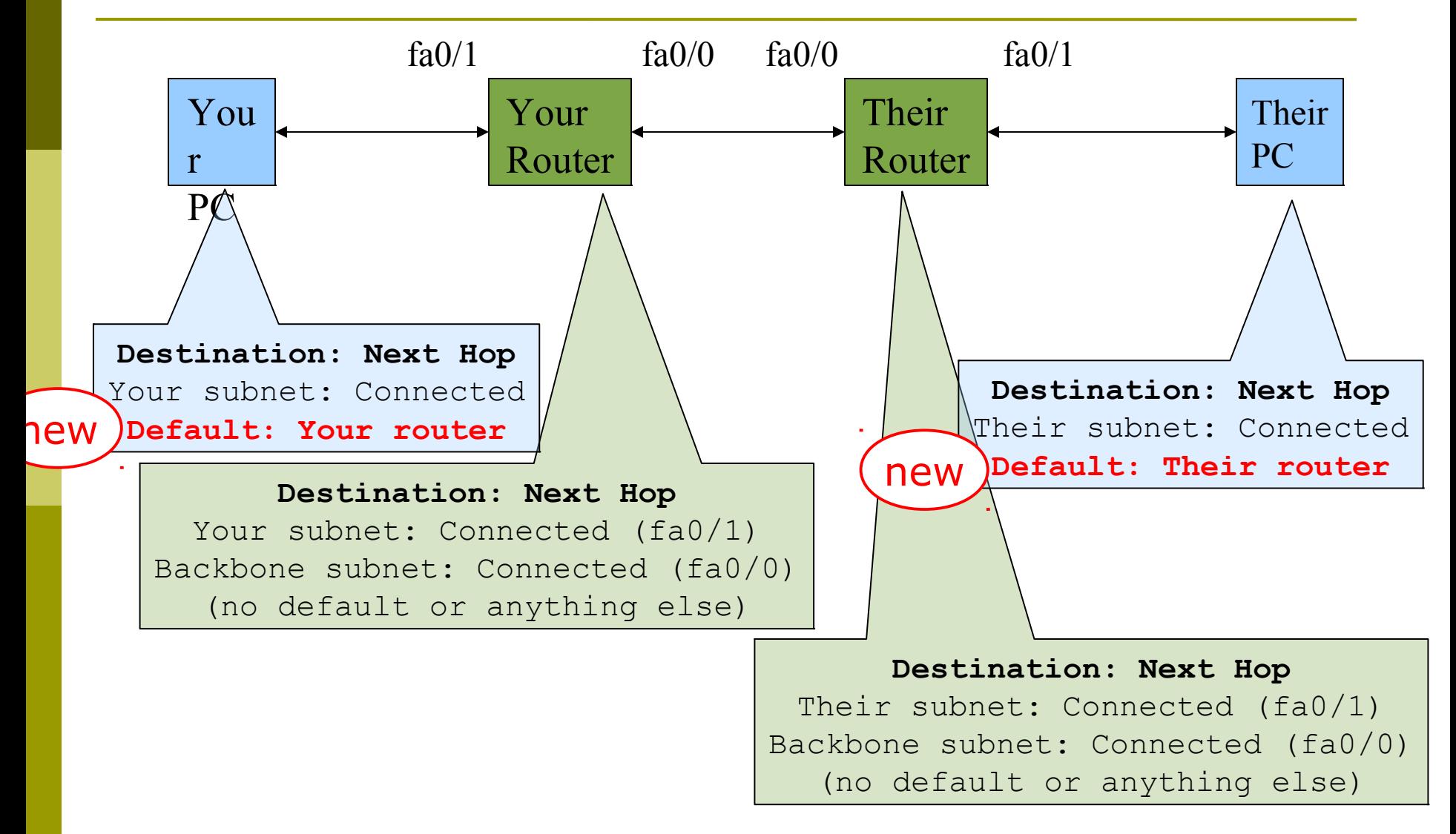

#### Test connectivity

All PCs should now be able to reach the backbone IP address of their own routers.

But, you still can't reach other PCs, or other routers.

Why?

#### When you ping their router...

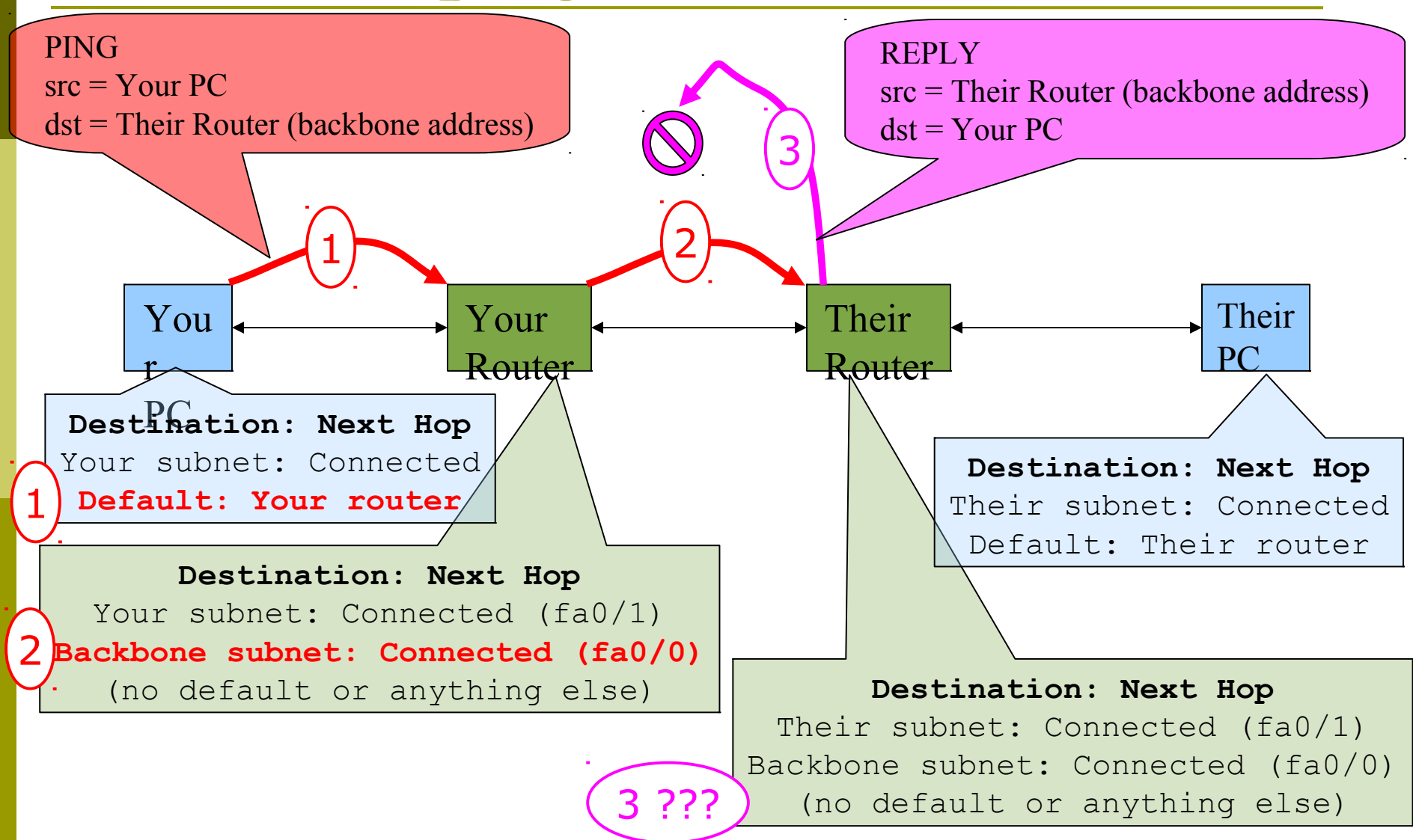

Configure static routes for the remaining classroom desks

- $\Box$  On your router, add static routes to the other PCs, using their router's backbone IP addresses as the next-hop.
- **ip route n.n.n.n m.m.m.m g.g.g.g**
- **n.n.n.n m.m.m.m is their subnet and netmask g.g.g.g is their router's address on the backbone**
- $\square$  Do this for every PC/router cluster in the class
	- **There are A LOT of them.** Cut and paste?
- □ Consult the map earlier to obtain the PC/router local subnet, and the corresponding router backbone IP address.

### Forwarding Tables at this point in the exercise

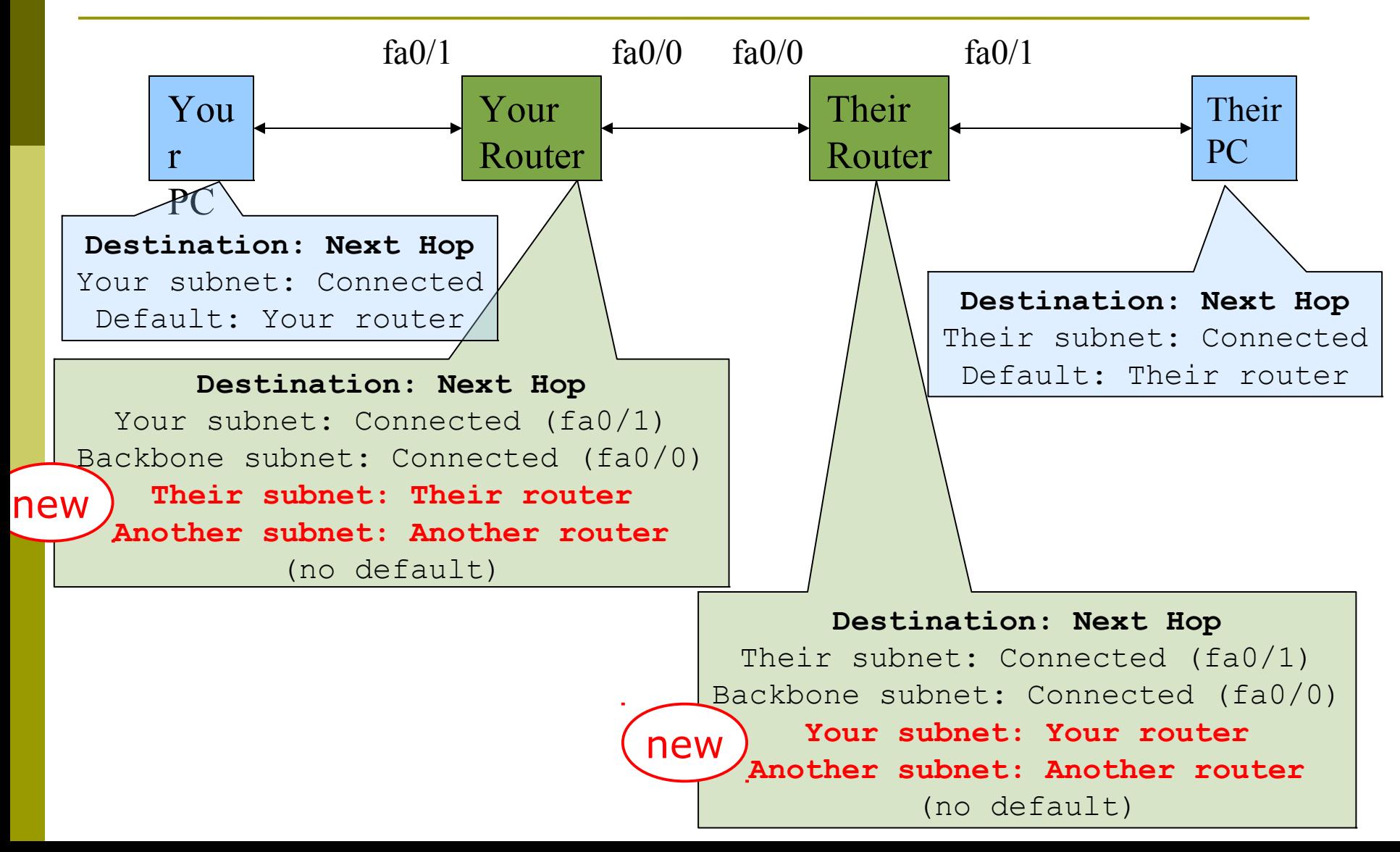

#### Test Connectivity

- All routers can reach all PCs
- All PCs can reach all backbone IP addresses
- All PCs can reach PCs in other rows
- **OTest with traceroute**

### When your PC pings their PC...

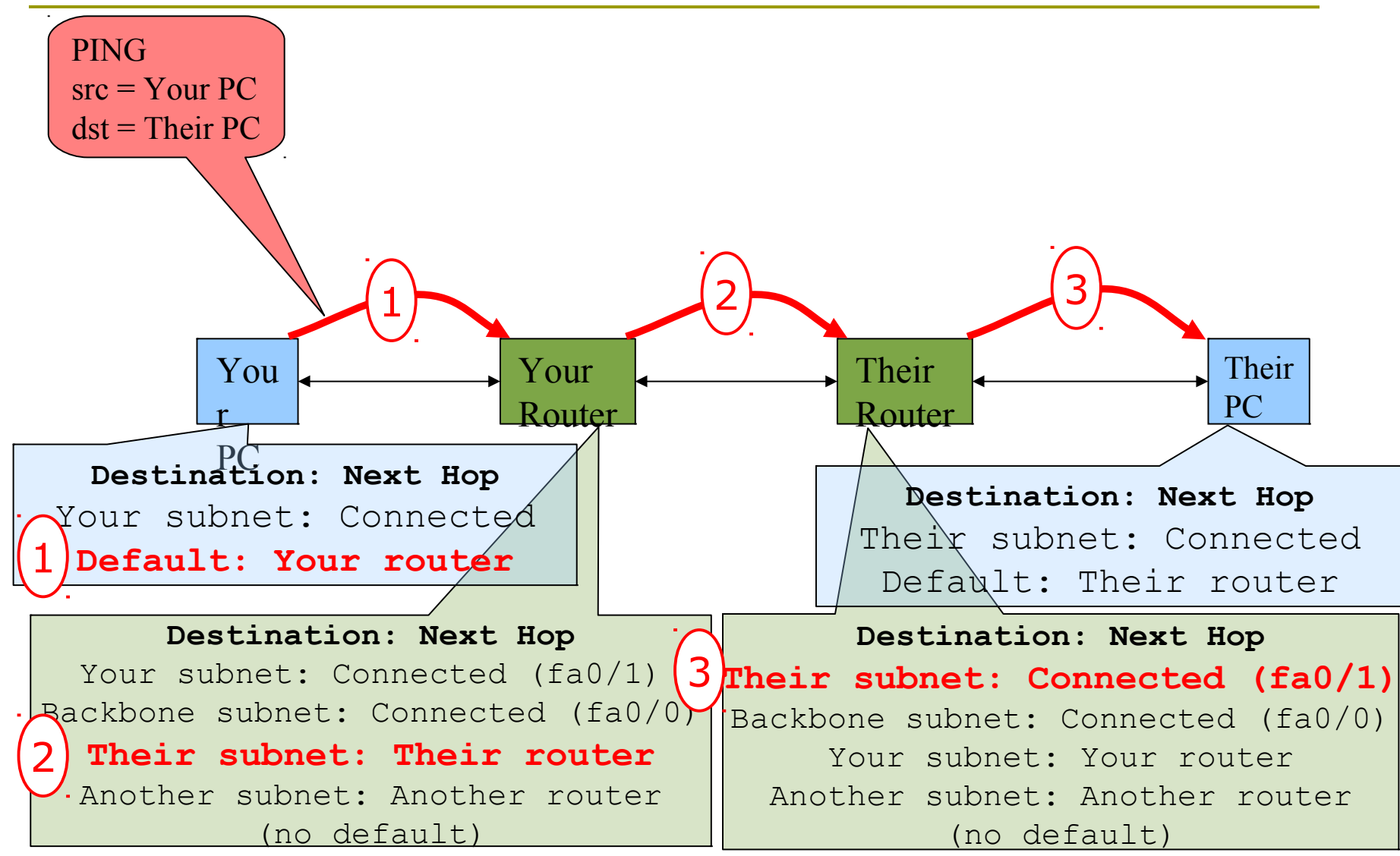

#### and the reply from their PC

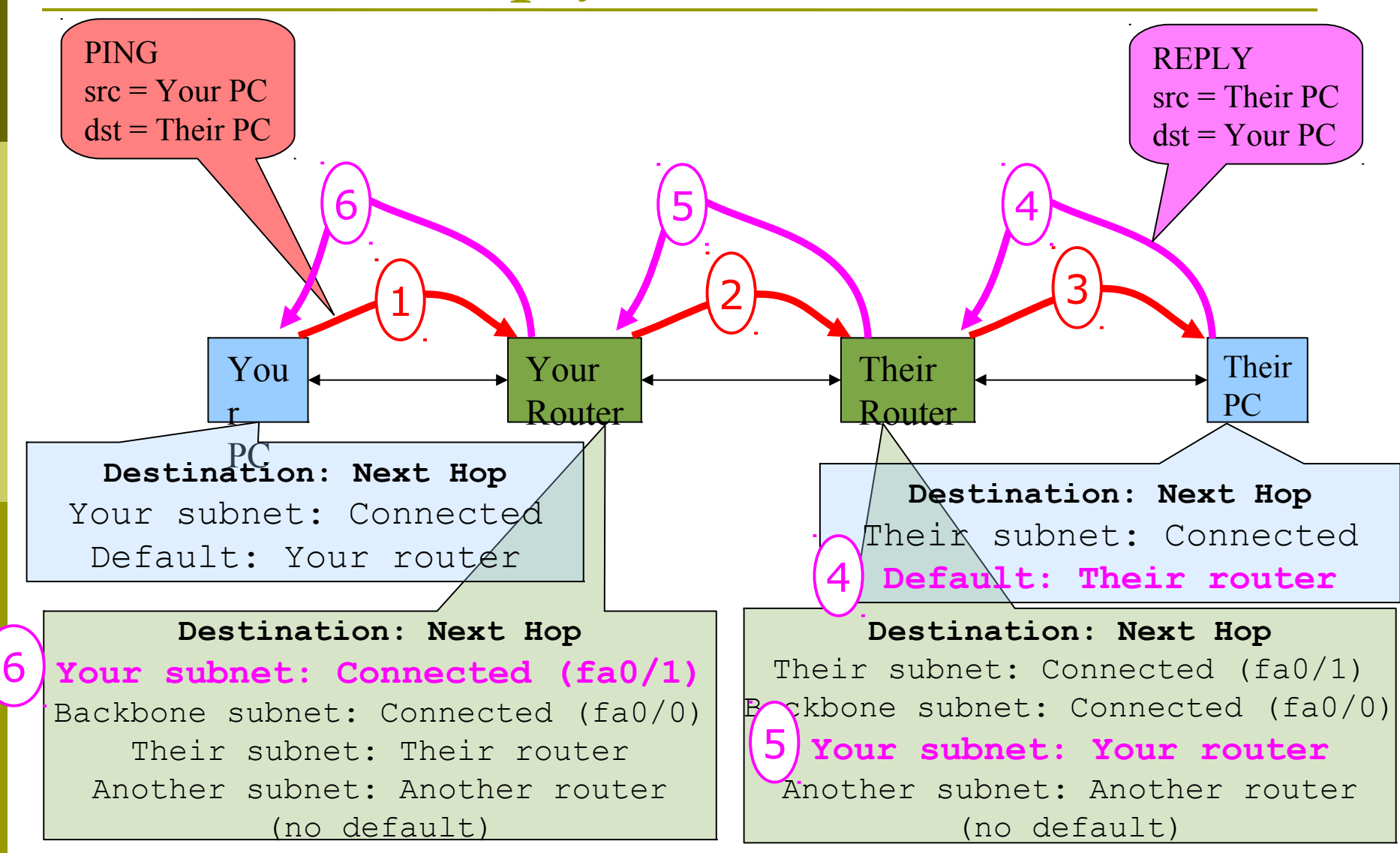

### Static Exercise using IPv6

- $\Box$  Now let's repeat this exercise using IPv6 addressing
- Consult addressing plan for IPv6 addresses
	- **Link between router and PC gets a /60** 
		- ■Group A use 2001:43f8:220:10::/60

■Group B use 2001:43f8:220:20::/60

 $\blacksquare$ etc

- Backbone is numbered from 2001:43f8:220:0::/64
	- Group A use 2001:43f8:220:0::1/64
	- Group Buse 2001:43f8:220:0::2/64

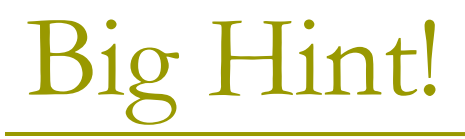

#### ■If you are not using COPY/PASTE or the TFTP method to upload your config, you are wasting a lot of your time!

#### IPV6 Address Assignments

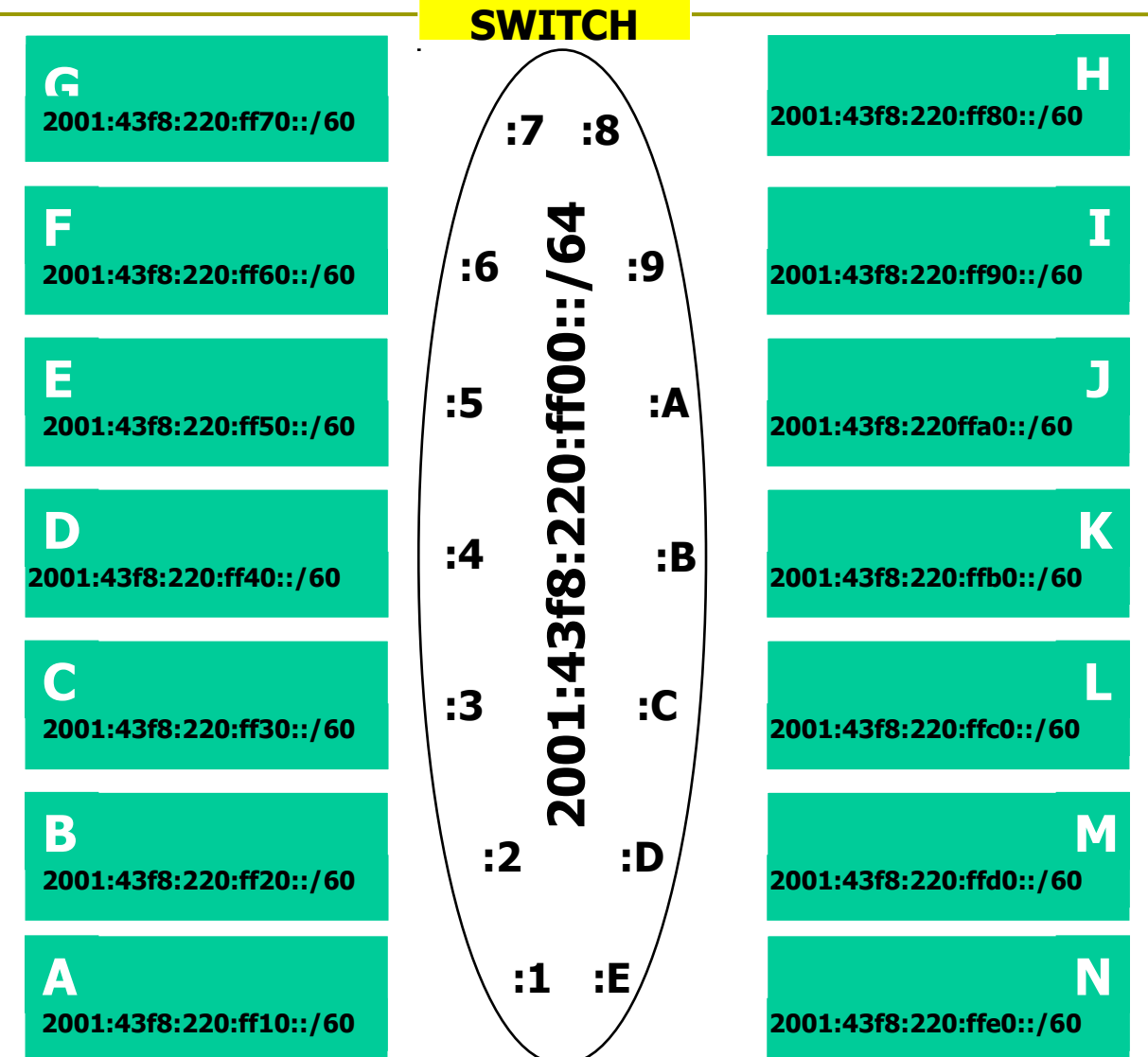

# FreeBSD Network Interface Configuration

D configure interface on Unix host **ifconfig em0 inet6 n:n:n:n/m**

em0 is interface name n:n:n:n is IPv6 address m is netmask

# Cisco Router Network Interface Configuration

■ Configure the backbone interface on your router **conf t**

**ipv6 unicast-routing**

**interface fastethernet0/0**

**ipv6 address n:n:n:n/m**

fastethernet0/0 is interface name n:n:n:n is IPv6 address m is netmask

■ Now configure local (lan-facing) interface on your router too.

Cisco Router Network Interface Configuration

- Cisco ipv6 global config should always include:
	- **no ipv6 source-route**
	- **ipv6 cef**
- Cisco interface config should additionally include:
	- **no ipv6 redirects**

#### Configure a default route

#### **D**Add route on PC

#### **route add -inet6 default g:g:g:g**

■ g:g:g:g is IPv6 address of gateway (which is on Cisco router)

 $\blacksquare$  -inet6 tells FreeBSD that this is an IPv6 route

Display forwarding table

**netstat -rn**

Configure static routes for the remaining classroom desks

- $\Box$  On your router, add static routes to the other clusters, similar to how you did for ipv4.
	- next hop is backbone interface of other row's router

**ipv6 route n:n:n:n/m g:g:g:g**

Repeat several times until complete

#### Test Connectivity

- All routers can reach all PCs
- All PCs can reach all backbone IP addresses
- All PCs can reach PCs in other rows
- **OTest with traceroute**

# Exercise Two

# IPv4 Address Assignments

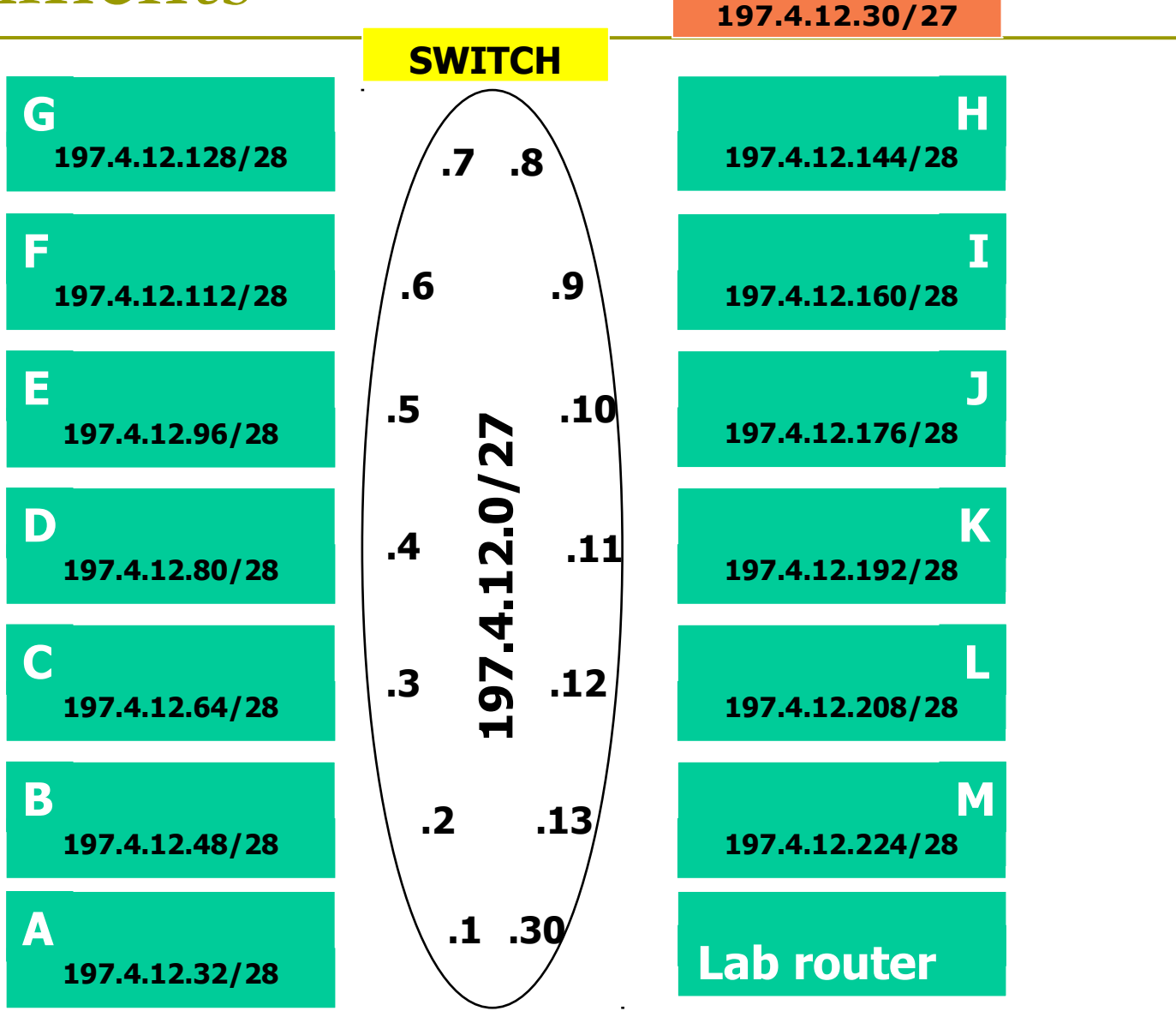

SIE Router

# IPv6 Address Assignments SIE Router

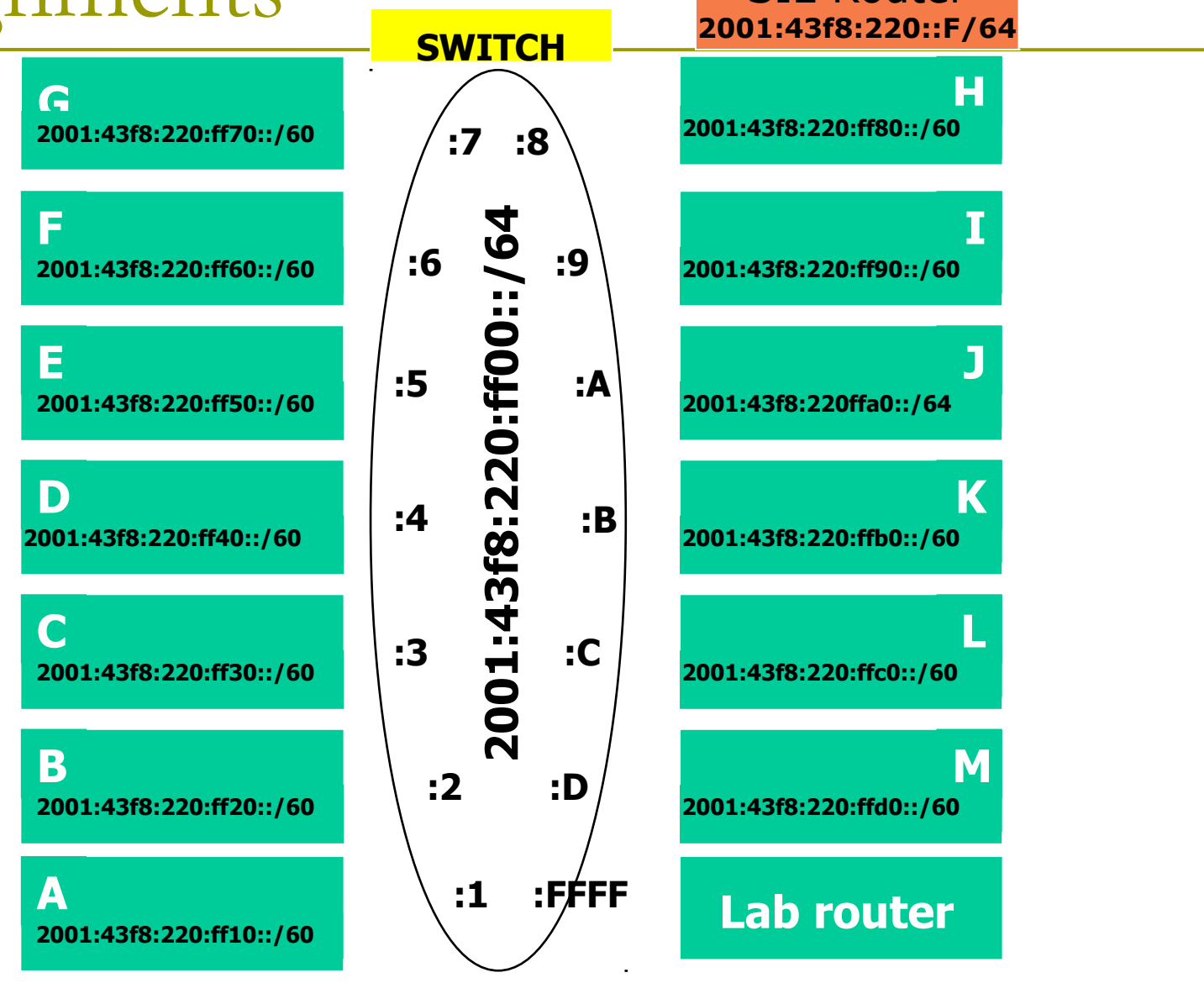

### Configure static routes to classroom router

□ On your router, remove all static routes  **no ip route n.n.n.n m.m.m.m g.g.g.g**  $\Box$  Repeat until complete

Add routes to all other groups' blocks **ip route n.n.n.n m.m.m.m g.g.g.g**  $\Box$  Add a default route point to the SIE classroom router **n** (next hop is backbone IP address of the SIE router) **ip route 0.0.0.0 0.0.0.0 g.g.g.g** Do the same for IPv6: **no ipv6 route n:n:n:n/m g:g:g:g ipv6 route n:n:n:n/m g:g:g:g ipv6 route ::/0 g:g:g:g**

#### Test Connectivity

- All routers can reach all PCs
- All PCs can reach all backbone IP addresses
- All PCs can reach PCs in other rows
- **O**Test with traceroute
	- **Test both IPv4 & IPv6**
- $\Box$  How is this working?
	- **All static routes have been added to the** classroom router.

#### Edit FreeBSD's '/etc/rc.conf' file

 $\square$  On production machines, add lines to /etc/rc.conf to preserve network settings on reboot

```
hostname="porcupine.tomato.example"
ifconfig_em0="inet X.X.X.X netmask Y.Y.Y.Y"
ipv6_ifconfig_em0="X:X:X:X prefixlen 64"
defaultrouter="G.G.G.G"
ipv6_defaultrouter="G:G:G:G"
```
□ See /etc/default/rc.conf for more information

# Static Routing Exercise

The End